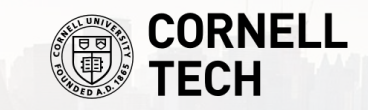

# Spring 2024 **Practical Deep Learning**

**Introduction**

**Jack Morris**

**Week 1**

**1/22/2024**

1

# **About this class**

- We'll meet every Monday for 8 weeks
- No assignments, just a project at the end
- No Zoom option please pay attention :)
- Course website<https://jxmo.io/deep-learning-workshop/>
- Also please ask questions on Canvas

## **About the instructor**

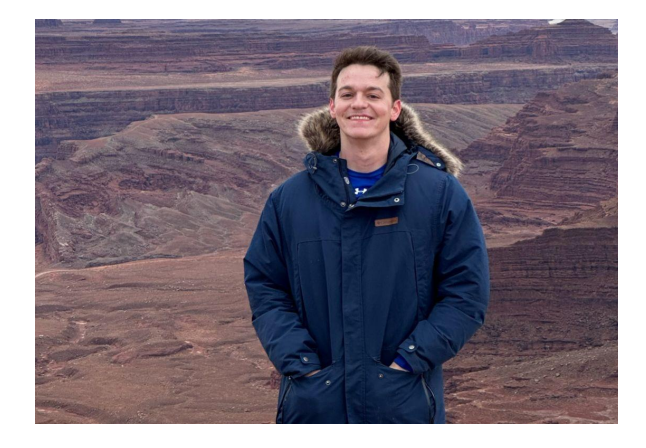

#### Jack Morris

[jxm3@cornell.edu](mailto:jxm3@cornell.edu)

PhD Student Research Interest: NLP (language models, text embeddings, inversion)

[jxmo.io](http://jxmo.io) / Twitter [@jxmnop](http://twitter.com/jxmnop)

(Office Hours TBD)

## **Notes**

- **● Anonymous feedback link: [bit.ly/pdl24feedback](https://bit.ly/pdl24feedback)**
- **● Laptops are allowed (but please be respectful!)**
- **● Will put my slides on course website**

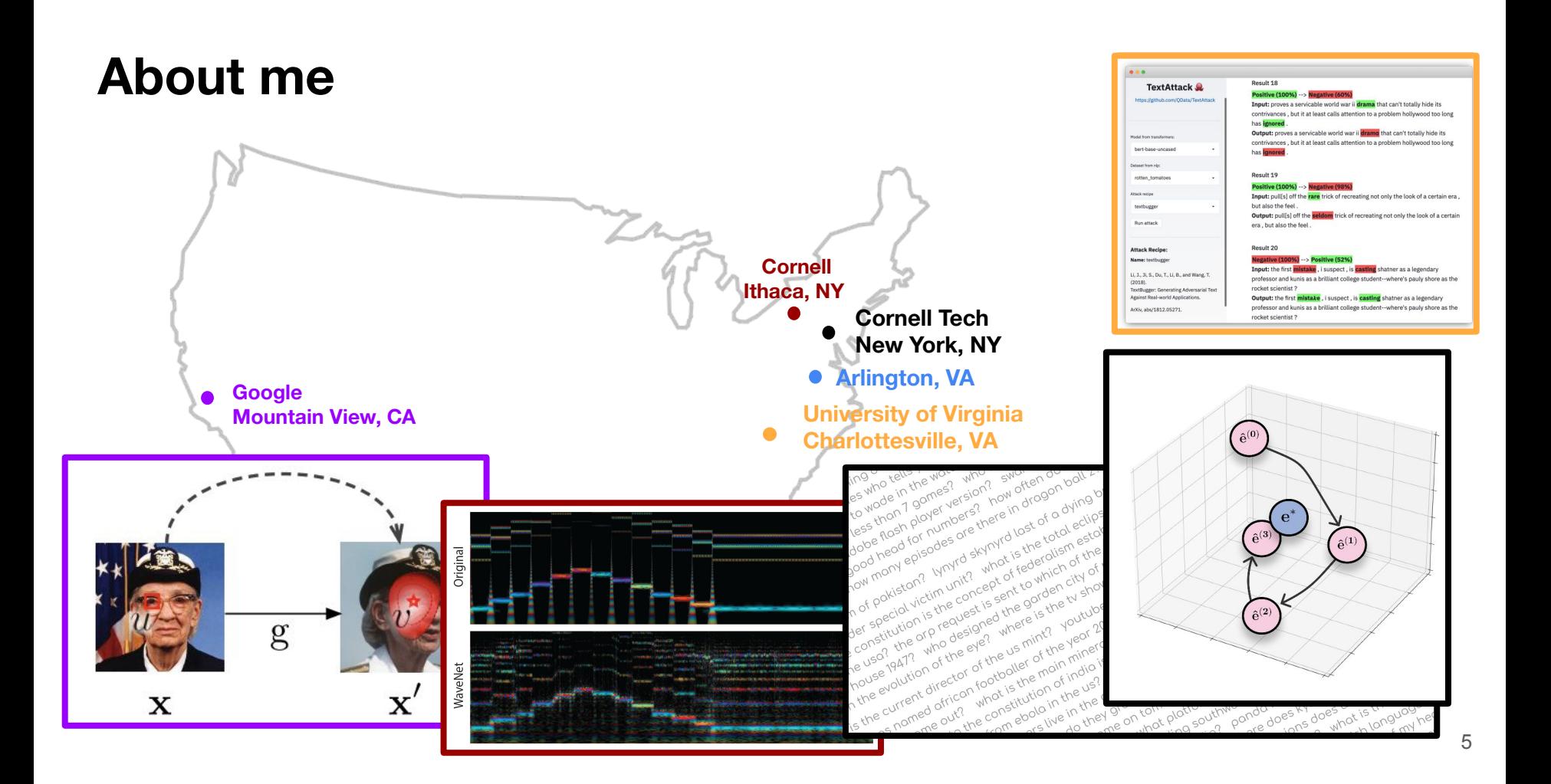

Semester overview

Deep learning toolstack

**Semester overview** (and survey)

Deep learning toolstack

Semester overview **(and survey)**

Deep learning toolstack

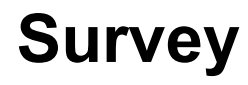

# bit.ly/pdl24survey

## **Schedule**

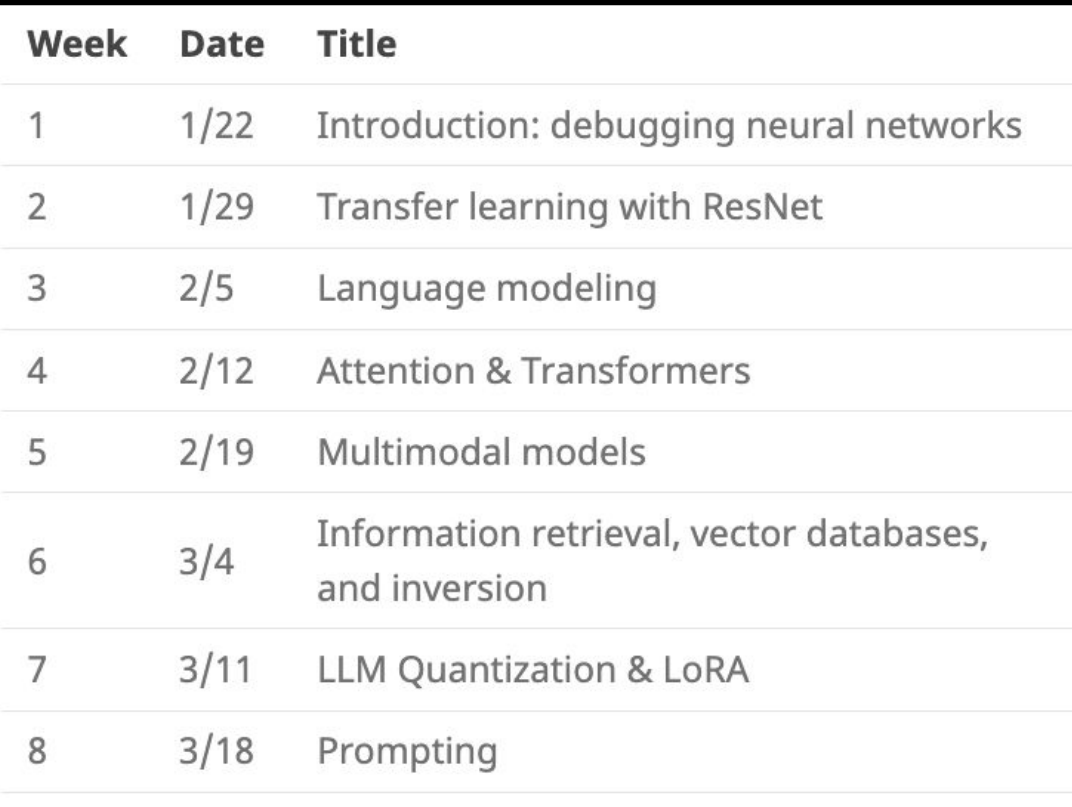

## (1/8) Debugging neural networks

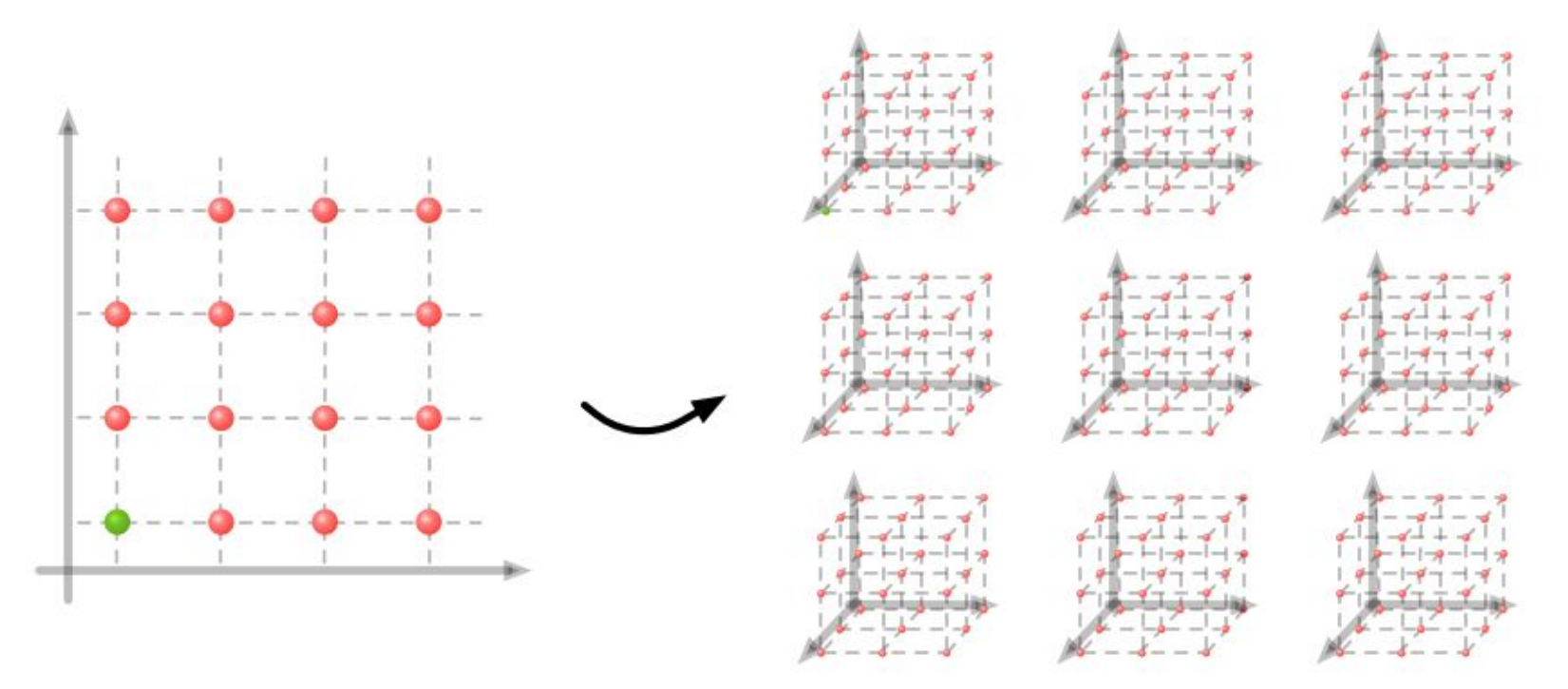

#### Software Development

#### **Machine Learning**

## **(2/8) Transfer learning**

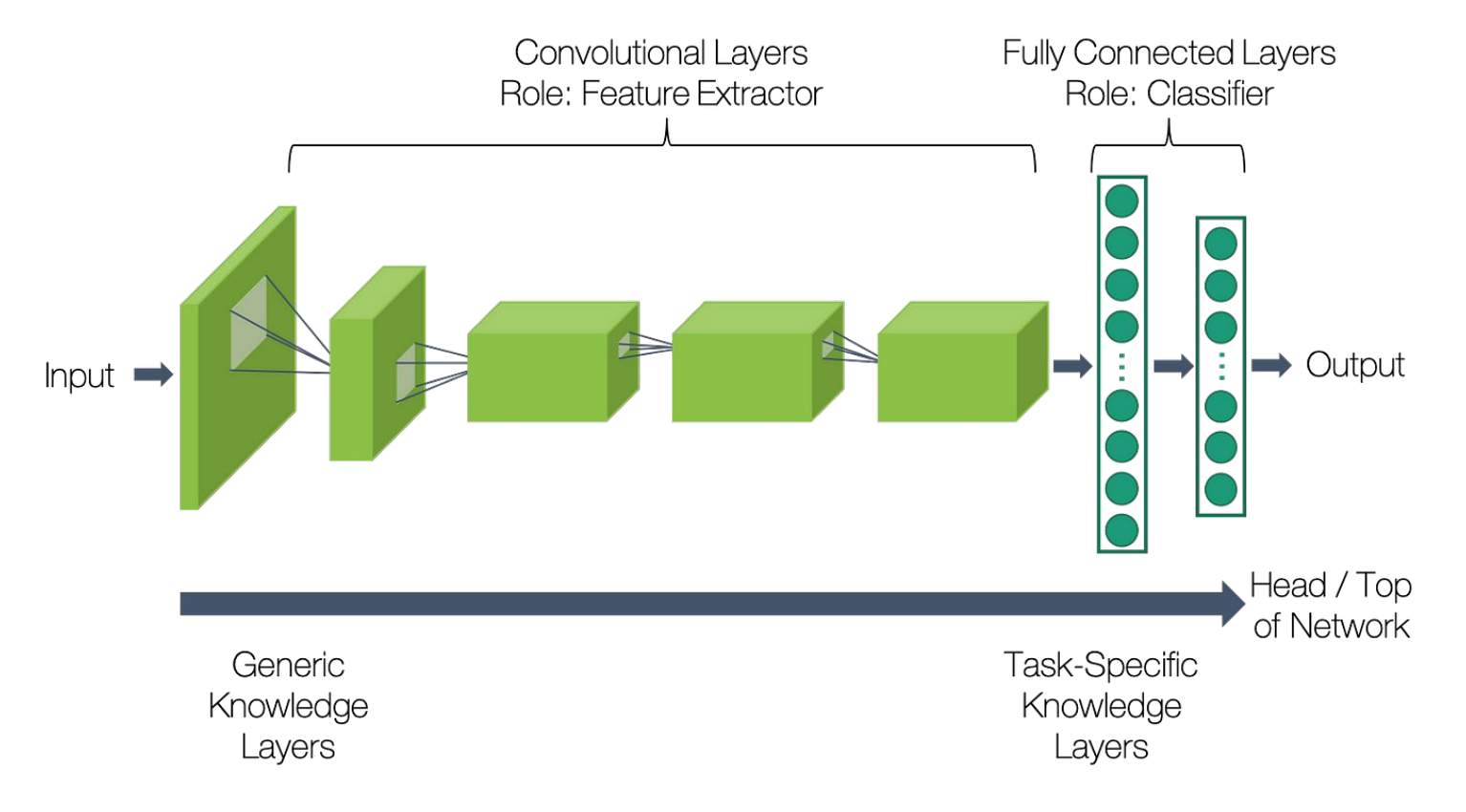

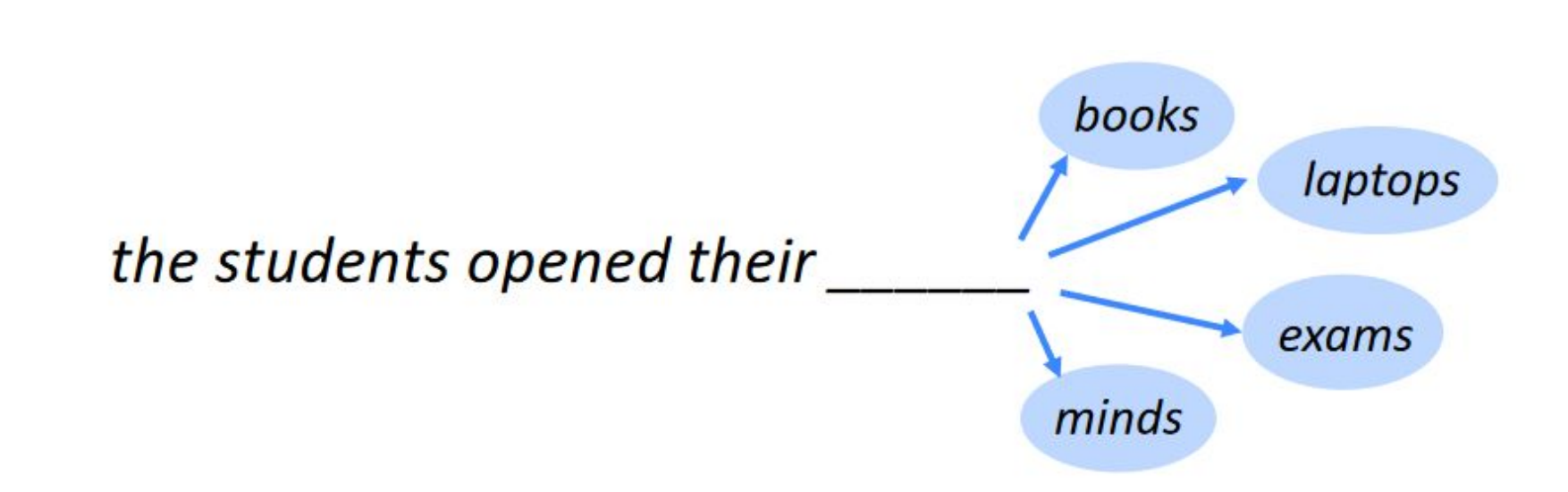

(%) Language modeling

## **(4/8) Transformers**

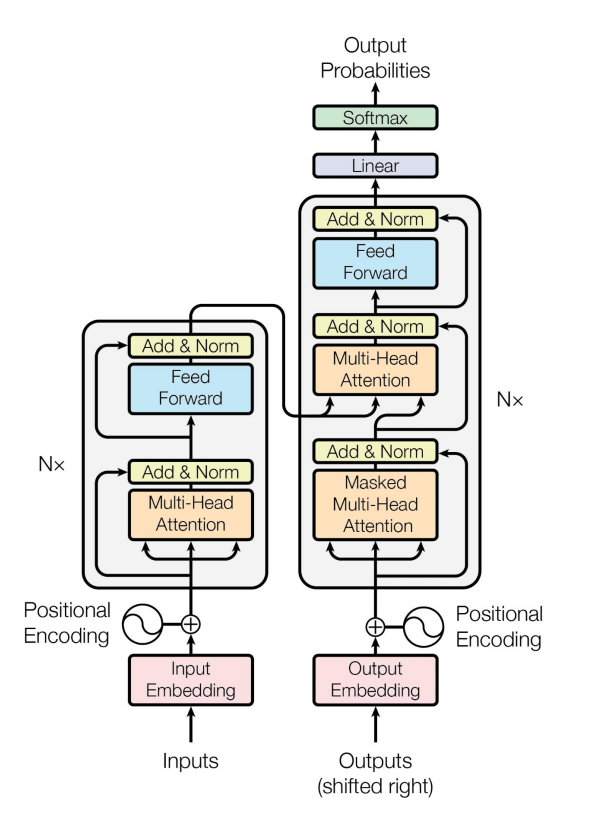

## **(5/8) Multimodal models**

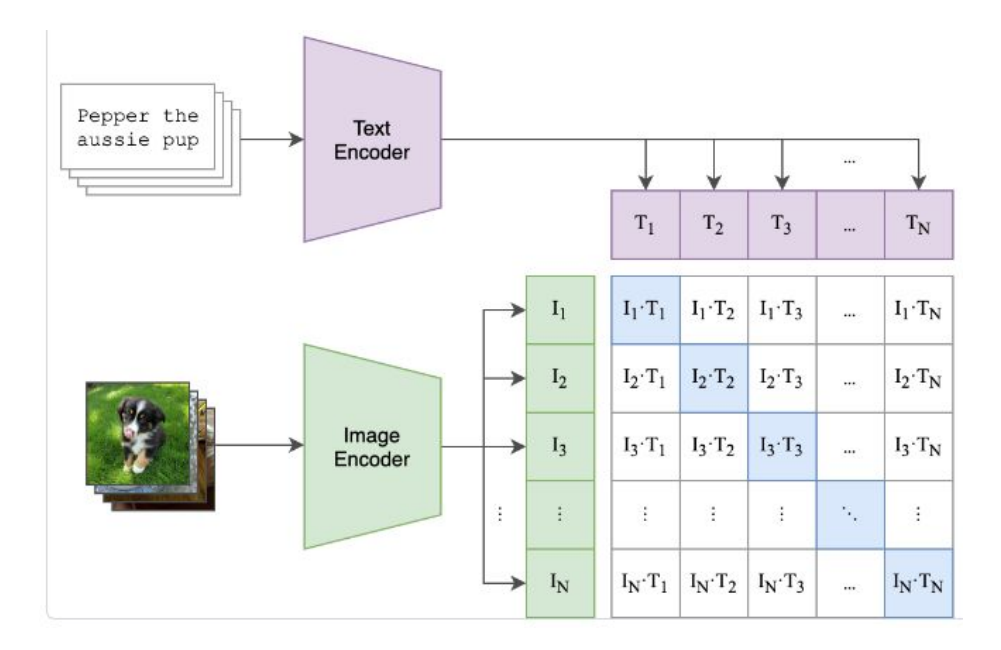

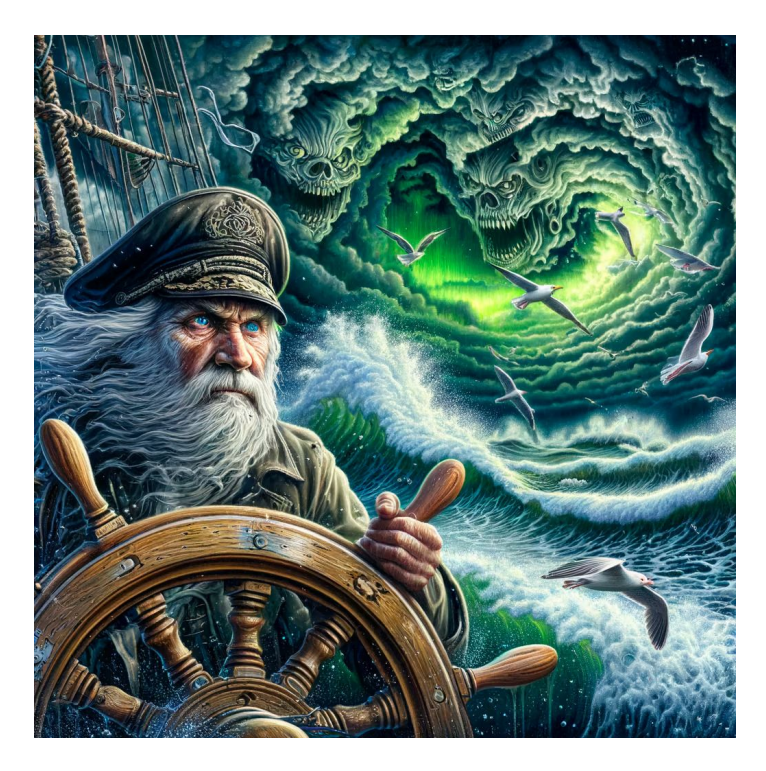

## **(6/8) Embeddings**

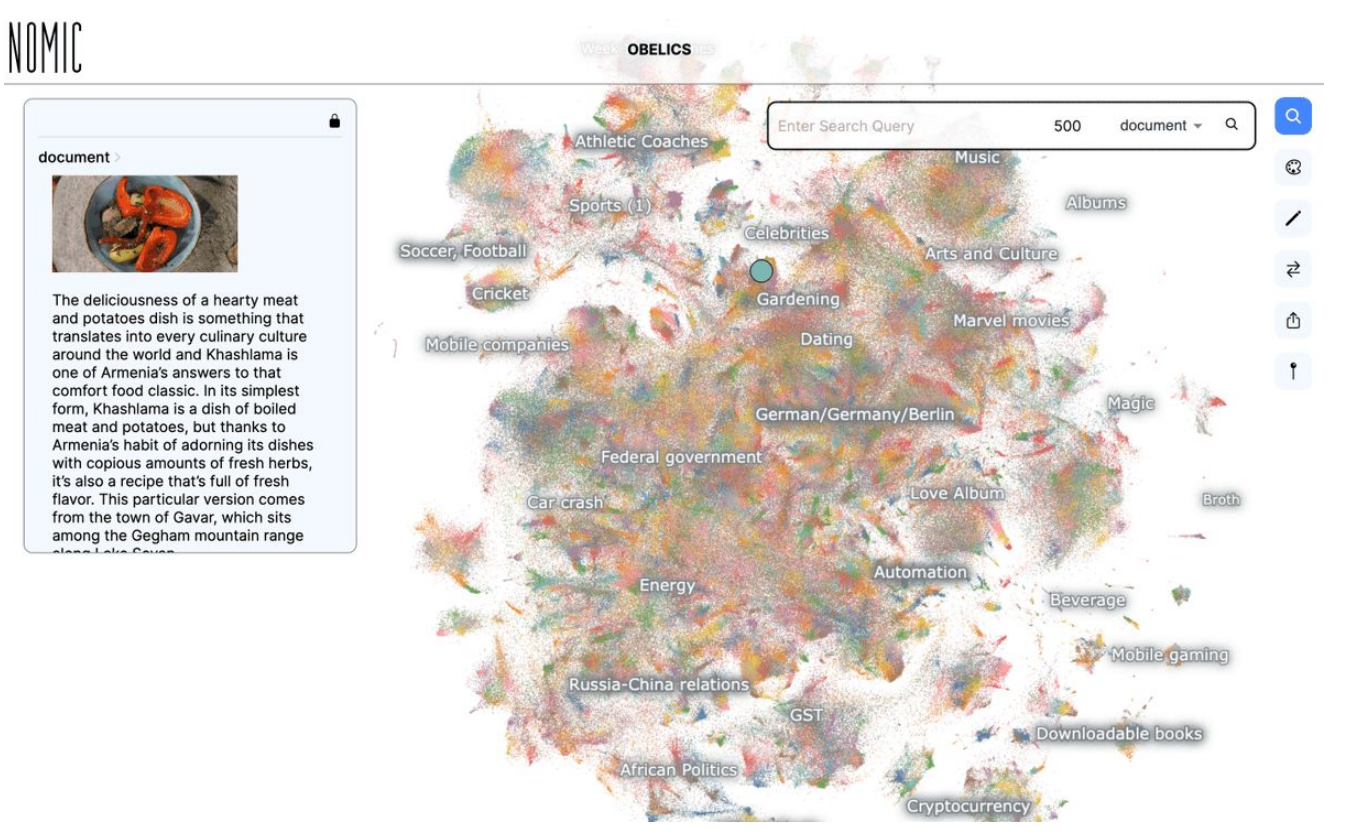

## **(7/8) Local LLMs**

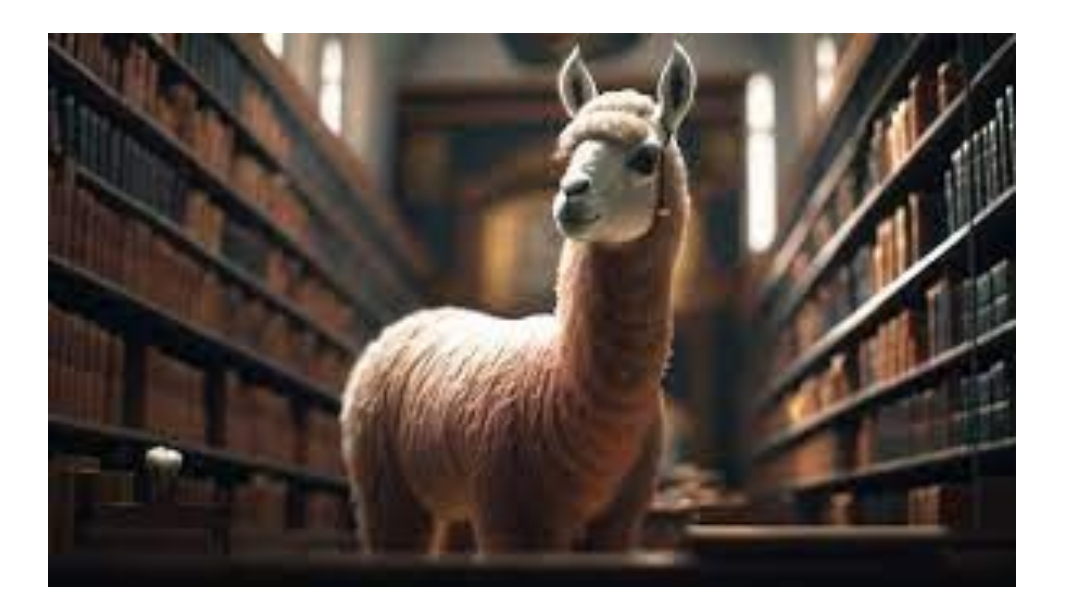

## **(8/8) Prompting**

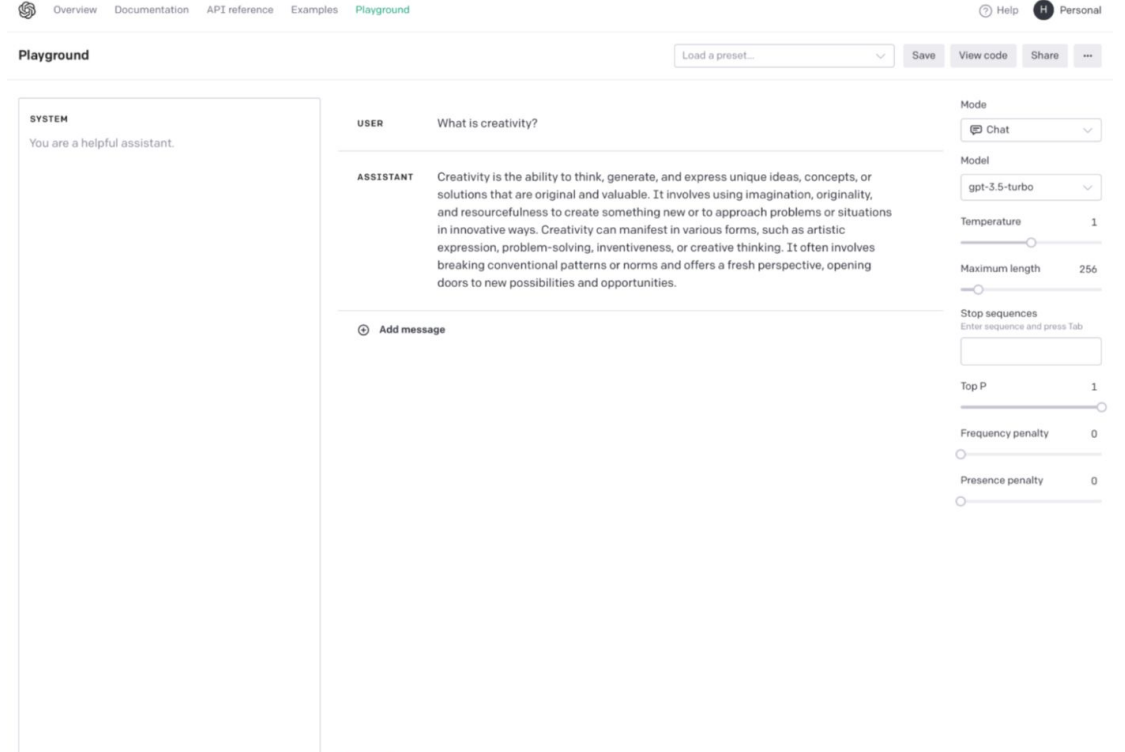

Semester overview

## Deep learning toolstack

## **Deep learning toolstack**  $^{\&}$

#### **What do we need to learn how to do?**

- Read, write, and publish code
- Obtain and preprocess data
- Do computations required to run the model (lots of math)
- Run said computations on special hardware (GPUs)
- Understand results through visualization

## Unix & Terminal

■ 全 Q B ● Tue Jan 24 4:11 PM *i* iTerm2 Shell Edit View Session Scripts Profiles Toolbelt Window Help  $\mathbb{R}$   $\mathbb{R}$  $\odot$ For 1  $\bullet\bullet\bullet$ (g2-login-02) jxm3: tail -f  $X$  361 00 rush-compute-02 RUNNING billing=1,cpu=1,gres/gpu=1,mem=32G,node=1 rush-interactive rush-compute-02 RUNNING billing=1,cpu=1,gres/gpu=1,mem=32G,node=1  $2-00:00$ : ixm3 billing=1,cpu=1,gres/gpu=1,mem=32G,node=1 rush-compute-02 RUNNING 1g, J. K. &  $j$  xm $3$ rush-interactive rush-compute-02 RUNNING billing=1,cpu=1,gres/gpu=1,mem=32G,node=1 2-00:00: ré, Mary  $00$ RUNNING billing=1,cpu=1,gres/gpu=1,mem=32G,node=1 rush-compute-02 torch ) mkdir /home/jxm3/research/prompting/interpretable-autoprompting/results\_icml/classification\_prefix\_after\_input; ick torch > tail -f /home/ixm3/research/prompting/interpretable-autoprompting/results\_icml/classification\_\_prefix\_after\_input/R-inte rpretable-autoprompting.257628.out \*\*\* Executing task 1/1  $preprefix:$  $start_word_id = tensor([1169])$ Art. self.prefix\_ids: None new\_ids: tensor([1169, 1169, 1169, 1169, 1169, 1169]) preprefix: '' \*\*loading data: sst2 // train Attempting task with description: "Answer Yes if the input is positive and No if the input is negative. " Training with 2 possible answers / random acc 50.0% / majority acc 55.7% vids | 82/313 [20:28<57:01, 14.81s/it]  $\cos s = 0.415$ : 26%

## VSCode

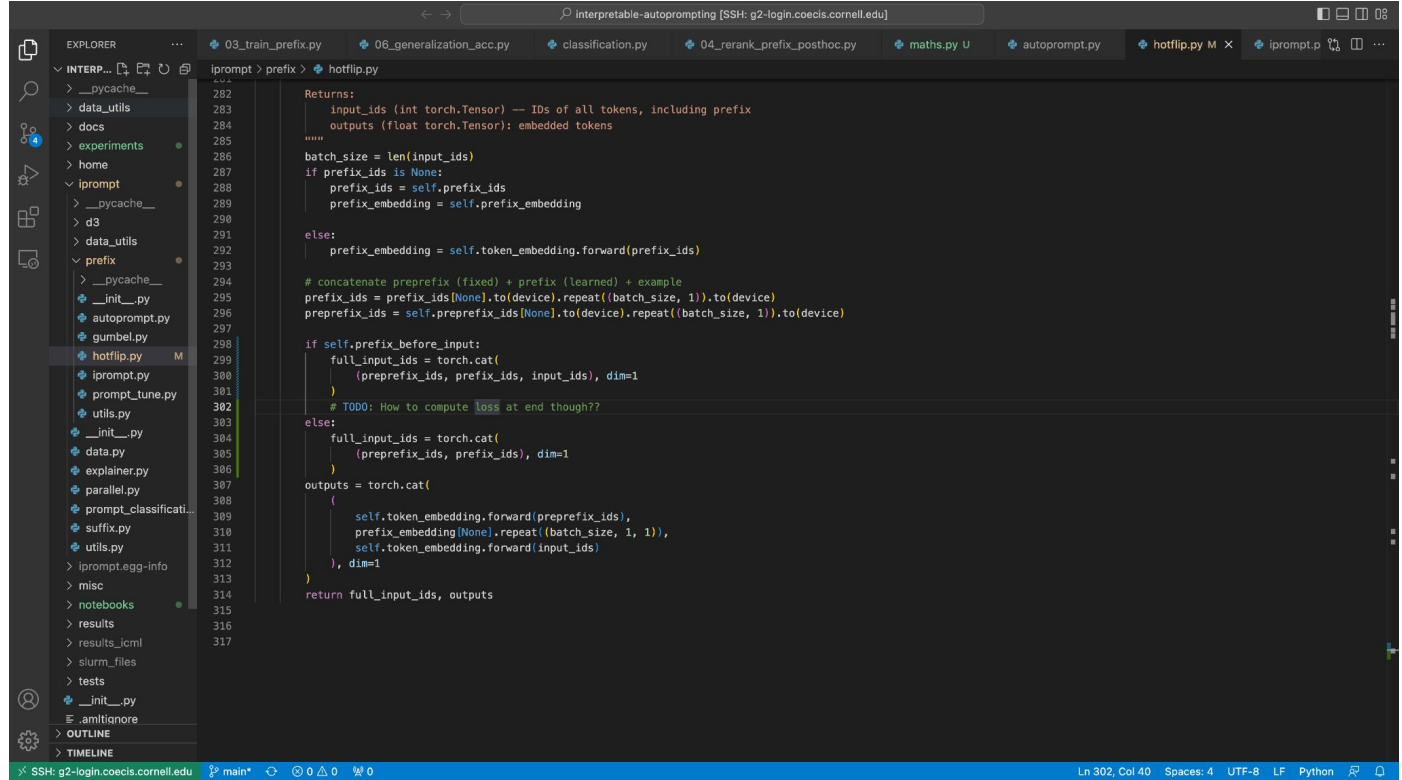

## Git & Github

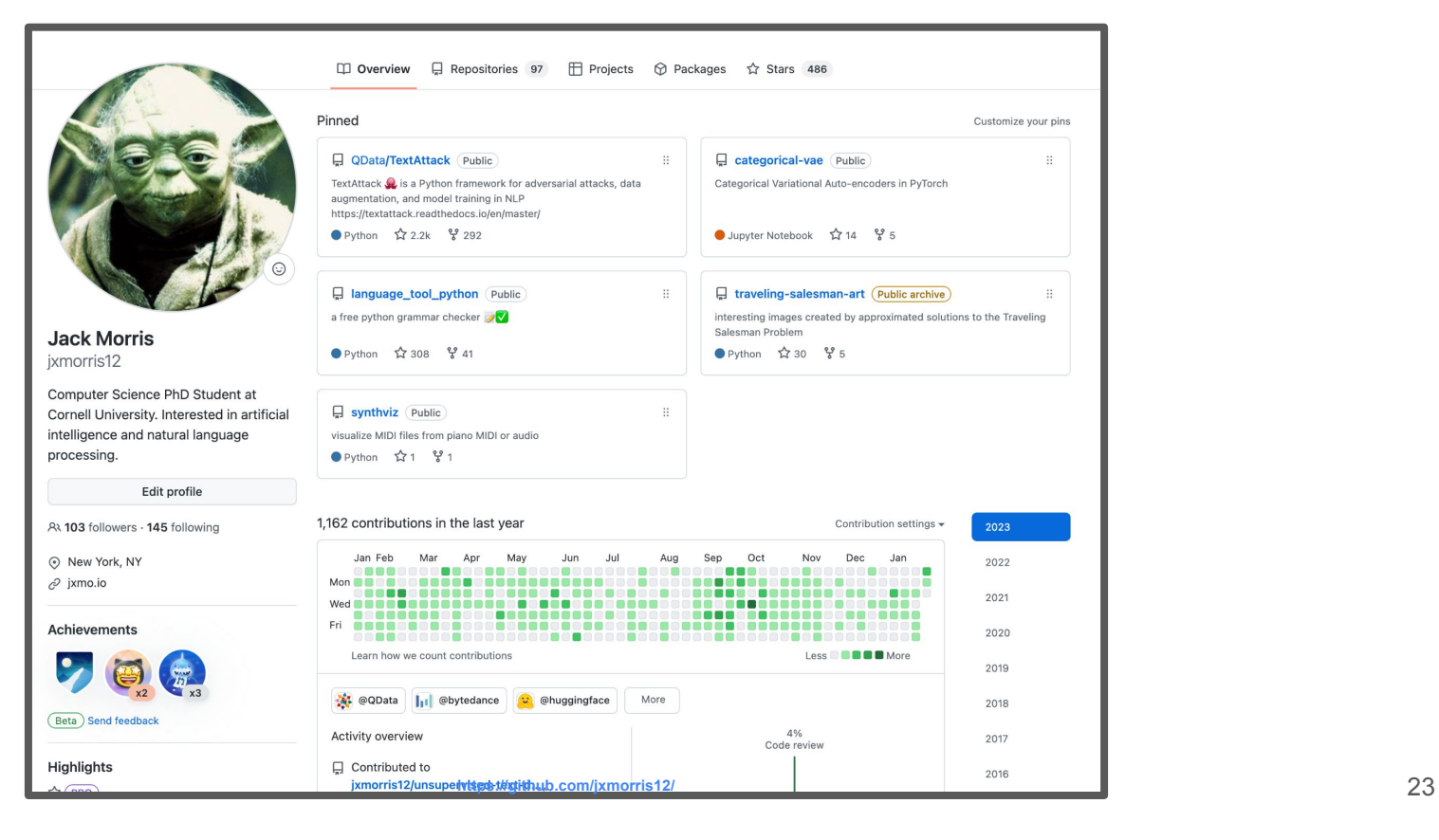

## Connecting to the cloud

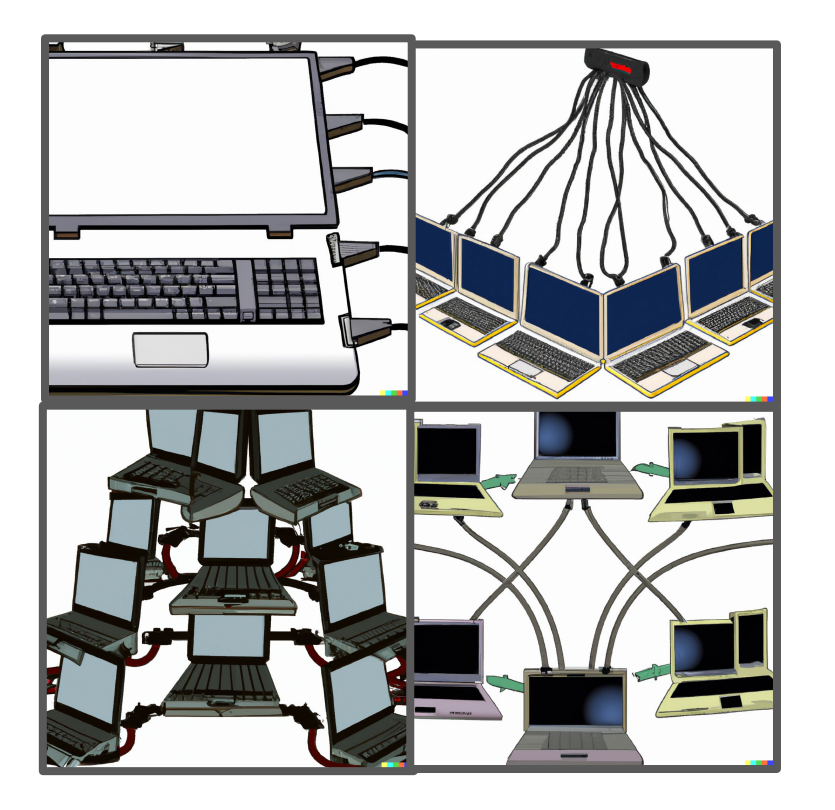

*"clip art of a laptop connected by a cord to a large cluster of computers"*

*Generated by DALL-E 2*

## Google Colab

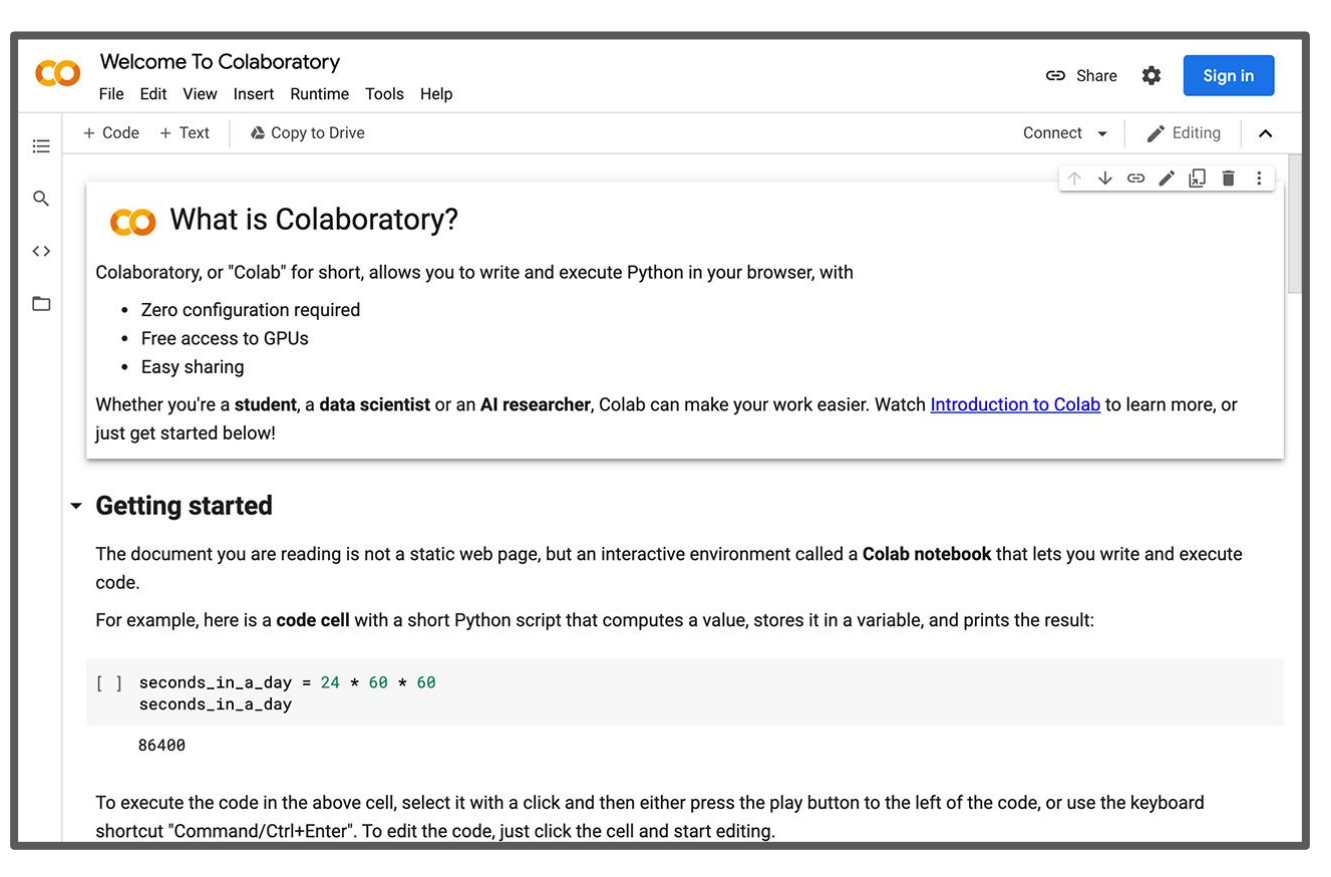

## GPUs and CUDA

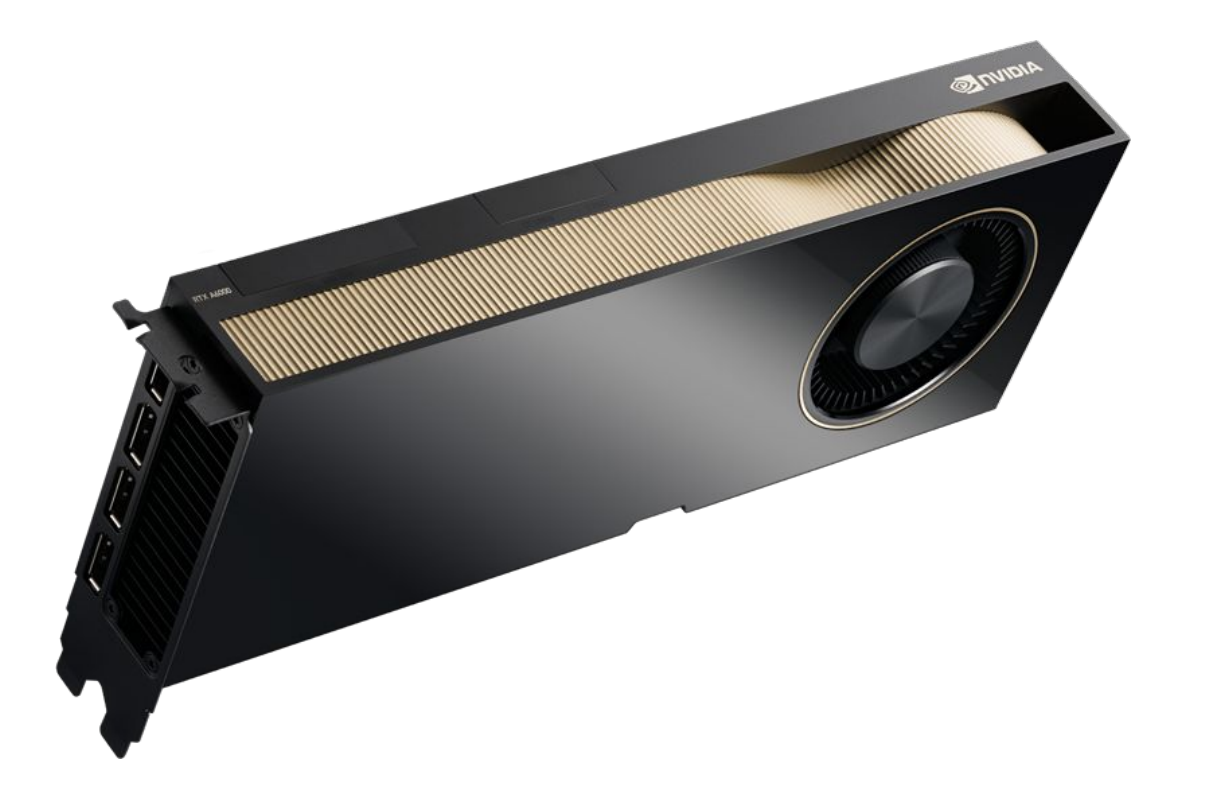

## Anaconda

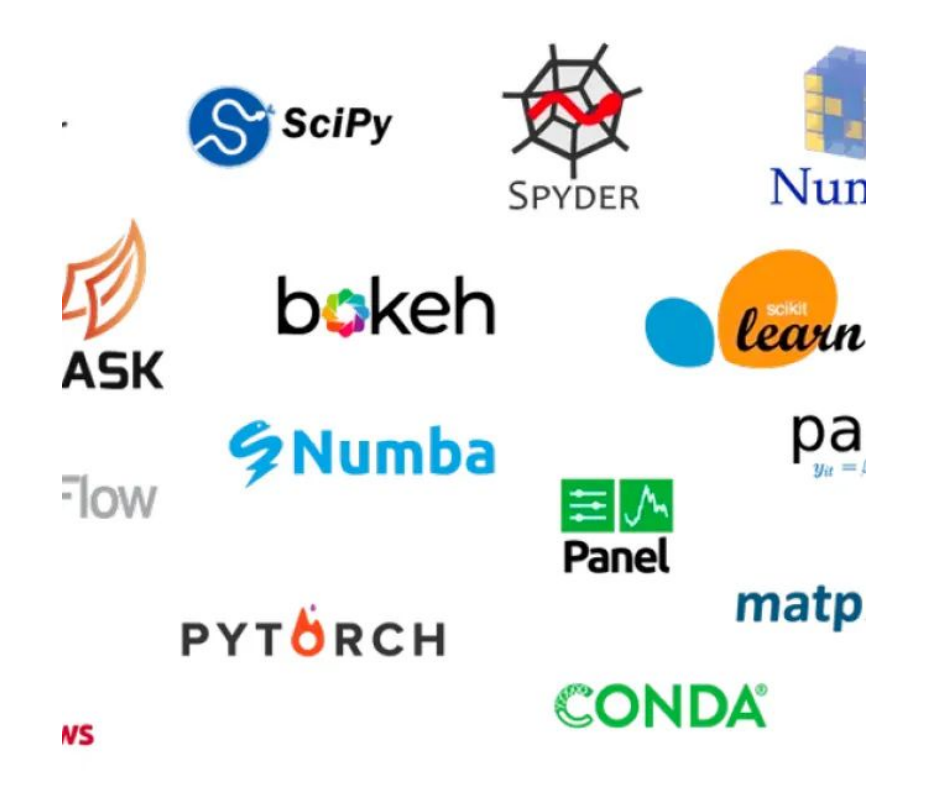

## PyTorch

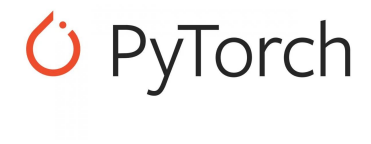

```
class LeNet(nn.Module):
def init (self):
   super(LeNet, self). init ()
   self.cnn model=nn.Sequential(nn.Conv2d(1,6,5),
                            nn.Tanh(),
                            nn.AvgPool2d(2,stride=2),
                            nn.Cony2d(6, 16, 5),
                            nn.Tanh(),
                            nn.AvgPool2d(2,stride=2),
   self.fc model=nn.Sequential(nn.Linear(256,120),
                               nn.Tanh(),
                               nn.Linear(120,60),
                               nn.Tanh(),
                               nn.Linear(60,10)def forward(self,x):
  x=self.cnn \mod l(x)x=x.view(x.size(0), -1)#flattening
  x=self.fc model(x)return(x)
```
## HuggingFace (models)

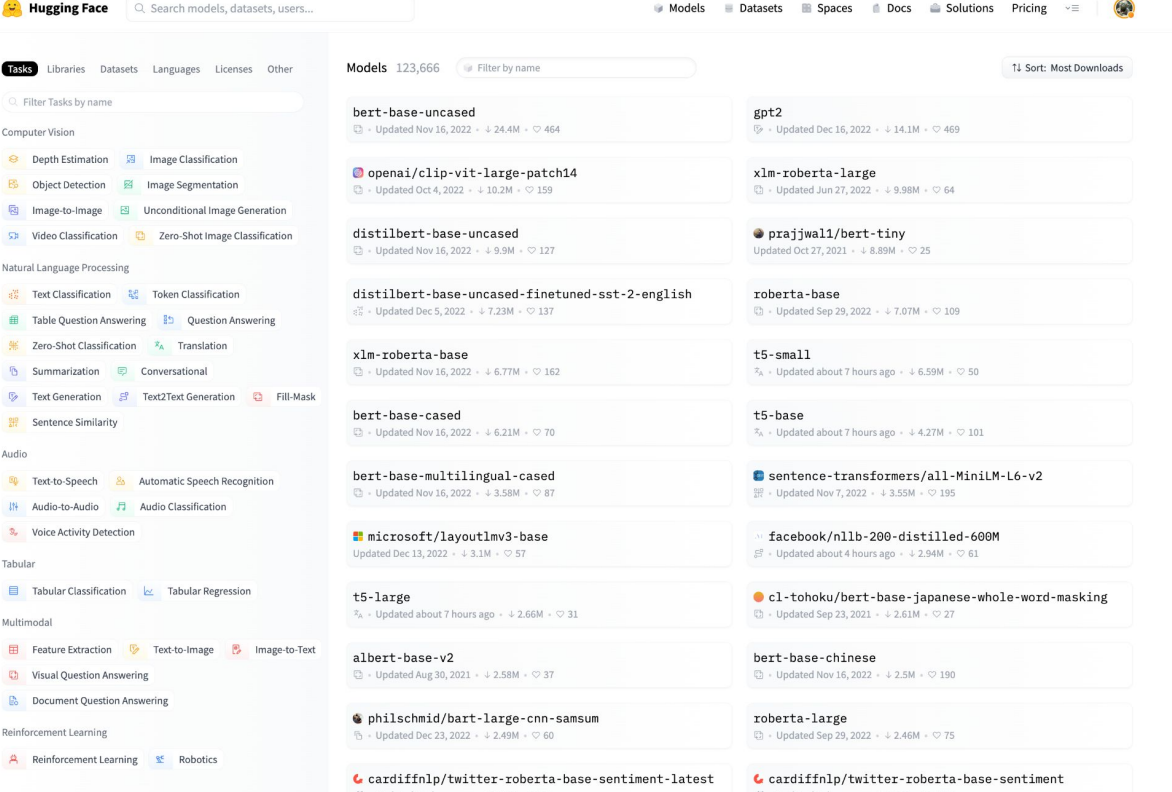

29

## HuggingFace (models)

How to use from the **O**/transformers library

from transformers import AutoTokenizer, AutoModelForCausalLM

□ Copy

tokenizer = AutoTokenizer.from\_pretrained("gpt2")

model = AutoModelForCausalLM.from\_pretrained("gpt2")

## HuggingFace (datasets)

**Co.** Hugging Face Q Search models, datasets, users... Models E Datasets E Spaces in Docs & Solutions Pricing  $\bigcirc$  $\mathbf{v} \equiv$ Datasets 19,403 Filter by name ↑↓ Sort: Most Downloads Tasks Sizes Sub-tasks Languages Licenses Other C. Filter Tasks by name  $g_{\text{lue}}$  $\equiv$  imdb © Preview - Updated Nov 18, 2022 - ↓836k - ♥ 90 © Preview - Updated Nov 18, 2022 - ↓ 253k - ♡ 47 Computer Vision <sup>●</sup> Depth Estimation **A** Image Classification  $\equiv$  super glue popenai humaneval **B** Object Detection **B** Image Segmentation  $\circledcirc$  Preview - Updated Nov 18, 2022 -  $\downarrow$  248k -  $\circlearrowright$  46 © Preview - Updated Nov 29, 2022 - ↓ 220k - ♡ 13 **R** Image-to-Image **B** Unconditional Image Generation  $blimp$  $\equiv$  red\_caps **Et Video Classification C** Zero-Shot Image Classification  $\circledcirc$  Preview - Updated Nov 3, 2022 -  $\downarrow$  212k -  $\circlearrowright$  19  $\circledcirc$  Preview · Updated Nov 3, 2022 ·  $\downarrow$  204k ·  $\circlearrowright$  22 Natural Language Processing  $\equiv$  wikiann **提 Text Classification 提 Token Classification** ■ HuggingFaceM4/cm4-synthetic-testing  $\circledcirc$  Preview - Updated Nov 18, 2022 -  $\downarrow$  202k -  $\circlearrowright$  18  $\circledcirc$  Preview - Updated Nov 22, 2022 -  $\downarrow$  155k -  $\circlearrowright$  3 Table Question Answering 85 Question Answering **X** Zero-Shot Classification  $x_A$  Translation # wikitext  $\equiv$  squad  $\circledcirc$  Preview + Updated Nov 3, 2022 +  $\downarrow$  135k +  $\circlearrowright$  42 **B** Summarization **D** Conversational  $\circledcirc$  Preview + Updated Nov 3, 2022 +  $\downarrow$  150k +  $\heartsuit$  65 **E** Text Generation **S** Text 2Text Generation **C** Fill-Mask  $\equiv$  wmt16 hendrycks test Sentence Similarity **C** Table to Text  $\circledcirc$  Preview + Updated Dec 2, 2022 +  $\downarrow$  121k +  $\heartsuit$  6  $\circledcirc$  Preview - Updated Nov 18, 2022 -  $\downarrow$  117k -  $\circlearrowright$  2 **C** Multiple Choice **C** Text Retrieval Helsinki-NLP/tatoeba mt xtreme Audio  $\circledcirc$  Preview - Updated Oct 21, 2022 -  $\downarrow$  97.5k -  $\circlearrowright$  17  $\circledcirc$  Preview - Updated Nov 18, 2022 -  $\downarrow$  96.6k  $\cdot$   $\circ$  17 Text-to-Speech & Automatic Speech Recognition 排 Audio-to-Audio 月 Audio Classification # tweet\_eval  $trec$  $\circledcirc$  Preview · Updated Nov 18, 2022 · ↓88.9k ·  $\circlearrowright$  41  $\circledcirc$  Preview - Undated Nov 18, 2022 - + 86.7k -  $\circledcirc$  9 <sup>3</sup> Voice Activity Detection Tabular BigScienceBiasEval/crows\_pairs\_multilingual HuggingFaceM4/tmp-pmd-synthetic-testing © Preview - Updated Apr 26, 2022 - ↓86.7k  $\circledcirc$  Preview - Updated Oct 5, 2022 -  $\downarrow$  78.9k -  $\circlearrowright$  1 **El** Tabular Classification  $\sim$  Tabular Regression **C** Tabular to Text **C** Time Series Forecasting  $aquare$ argilla/news-summary Multimodal Updated Nov 18, 2022 ·  $\downarrow$  71.2k ·  $\heartsuit$  1 © Preview - Updated Dec 12, 2022 - ↓70.7k Feature Extraction **D** Text-to-Image **D** Image-to-Text  $\equiv$  xnli  $con12003$ **C** Visual Question Answering  $\circledcirc$  Preview - Updated Nov 18, 2022 - + 65.8k -  $\circlearrowright$  33  $\circledcirc$  Preview - Updated 4 days ago -  $\downarrow$  66.7k -  $\circlearrowright$  11

argilla/gutenberg\_spacy-ner

 $\equiv$  ag\_news

## HuggingFace (models)

How to load this dataset directly with the datasets library

from datasets import load\_dataset

 $dataset = load_dataset("imdb")$ 

## matplotlib & seaborns

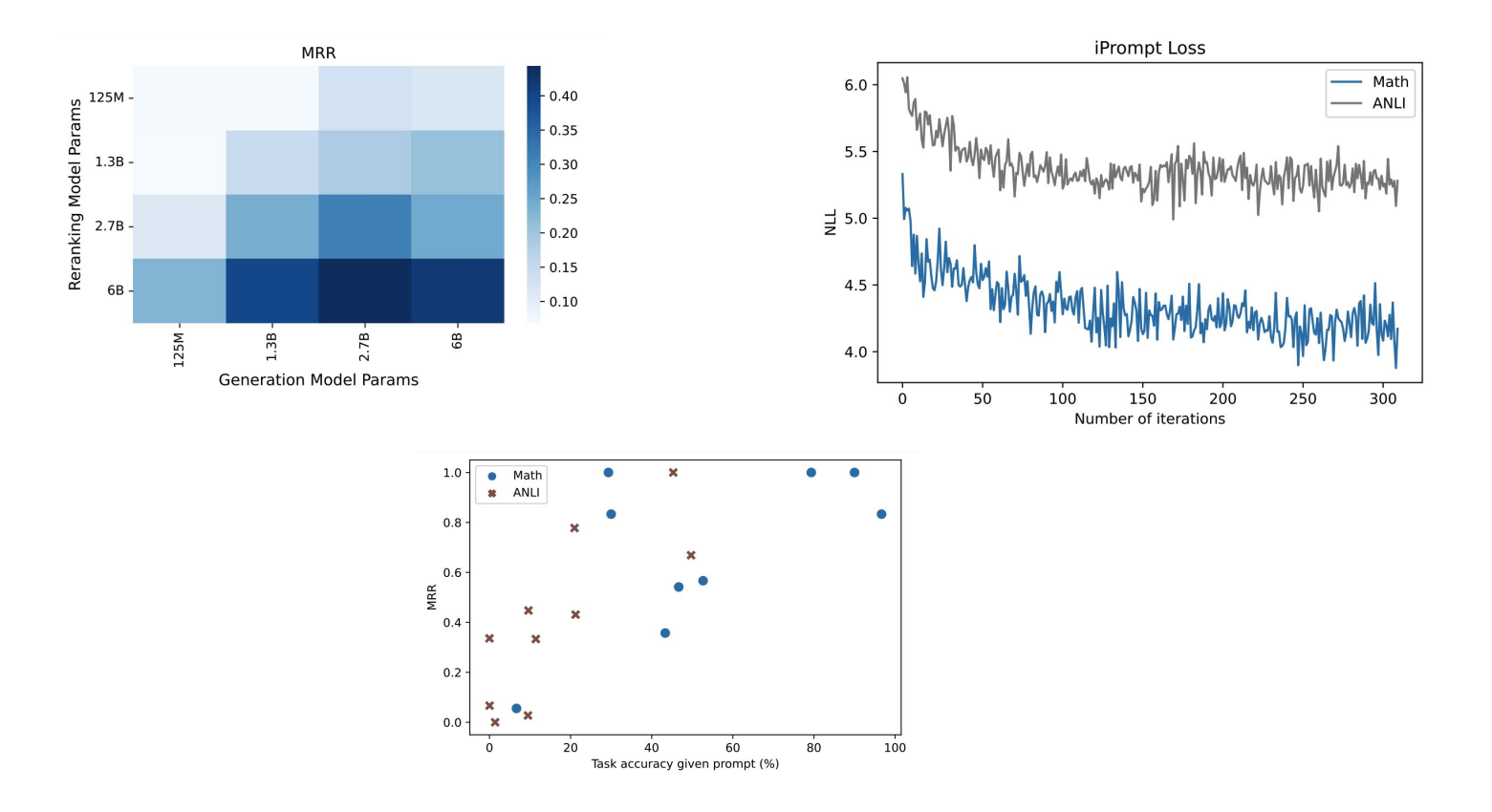

## **Weights & Biases**

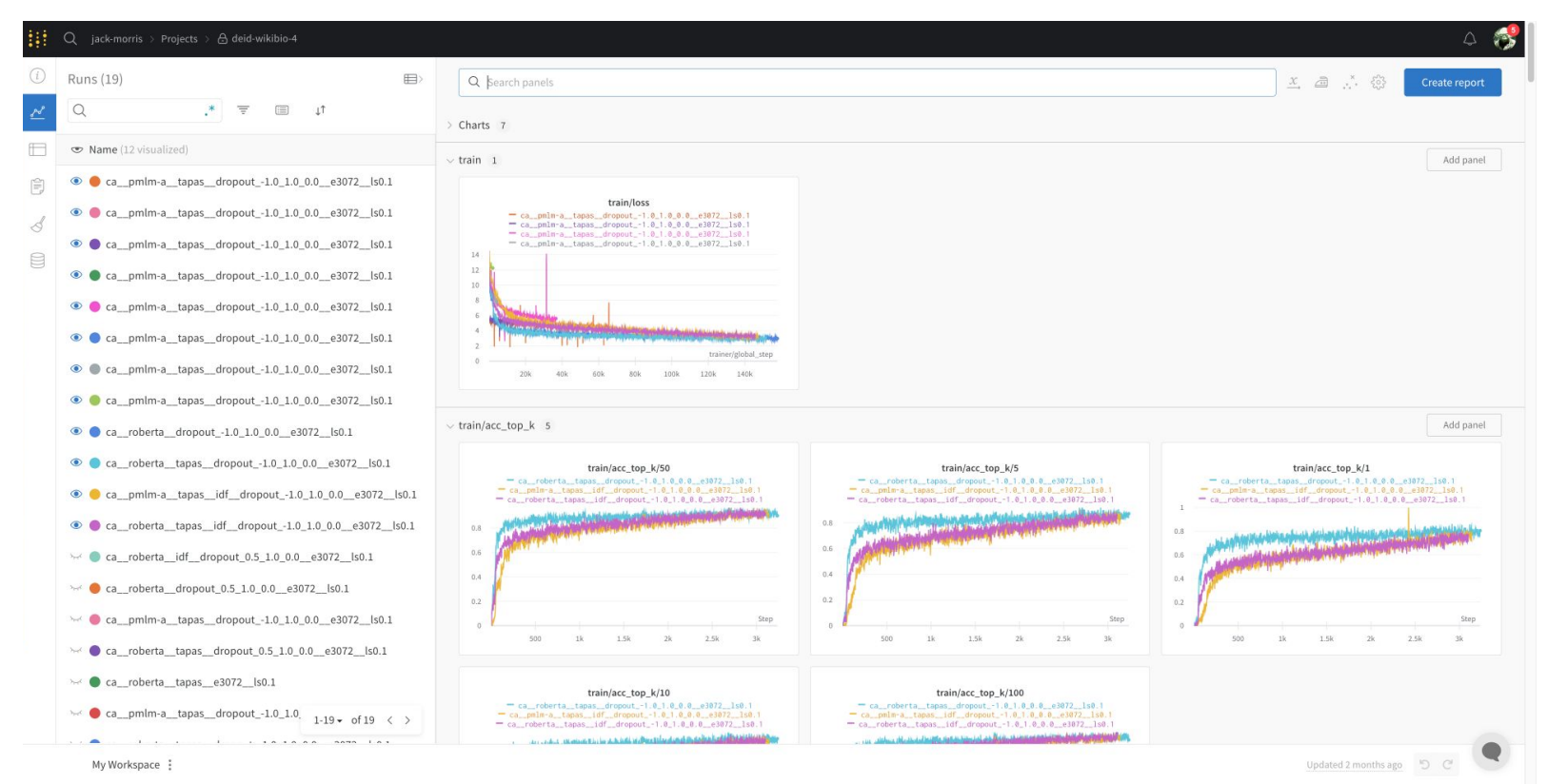

## Weights & Biases

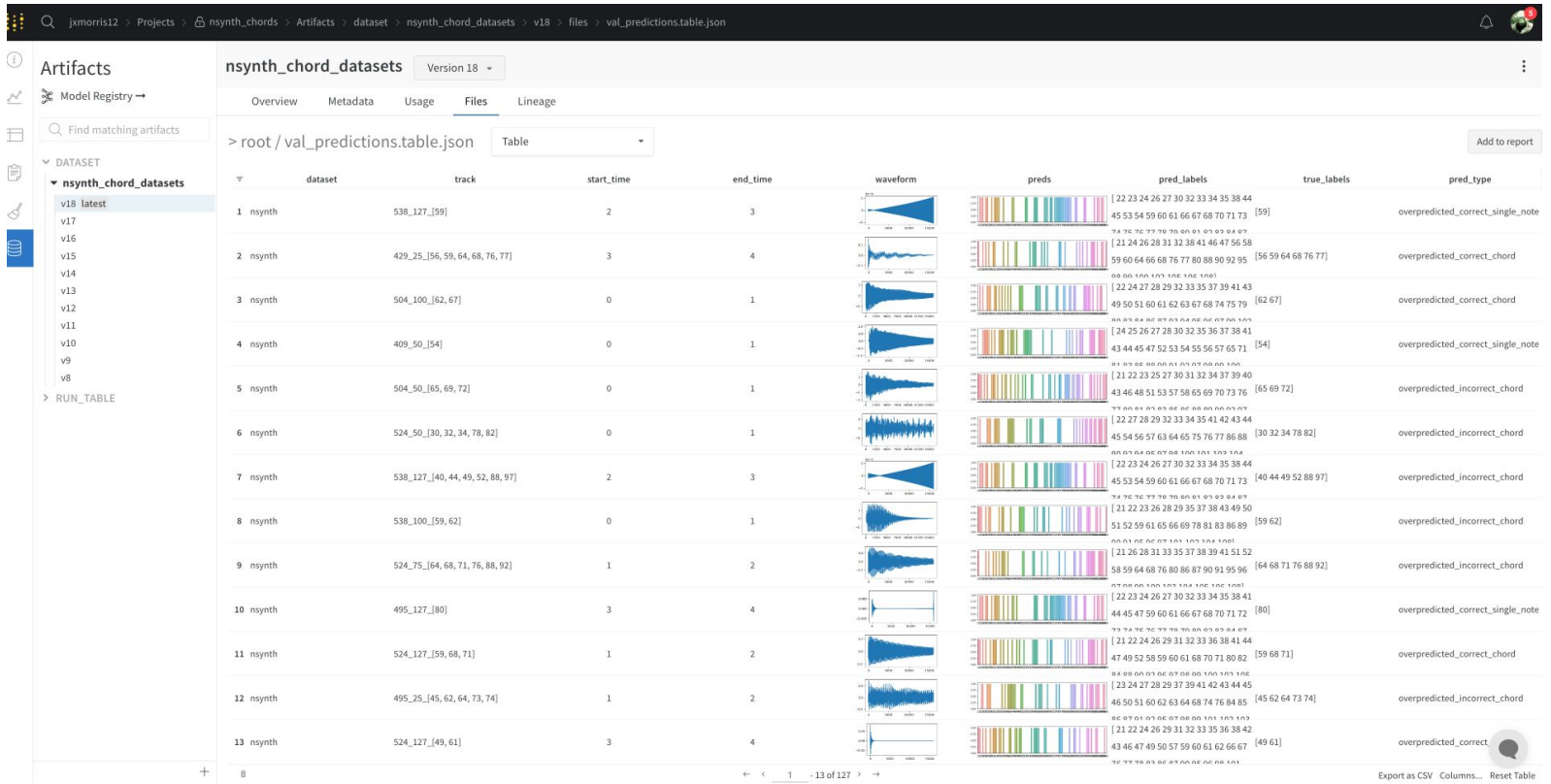

**https://wandb.ai/jxmorris12/nsynth\_chords/artifacts/dataset/nsynth\_chord\_datasets/v18/files/val\_predictions.table.json** <sup>Beportas Columns... Reset Table</sup><br>https://wandb.ai/jxmorris12/nsynth\_chords/artifacts/dataset/nsynth\_

## **A deep learning project demo**

How do we write a computer program that, given a picture of a car, can predict the make and model?

Semester overview

Deep learning toolstack

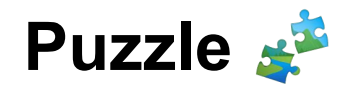

# bit.ly/pdl24puzzle1